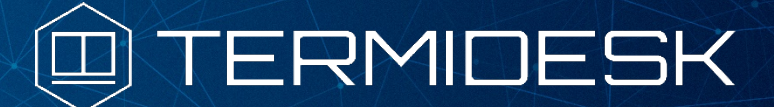

Вариант лицензирования «TermideskTerminal»

Версия 4.2.1. Выпуск от сентября 2023

Примечания к выпуску документации Termidesk **Terminal** 

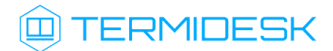

## ОГЛАВЛЕНИЕ

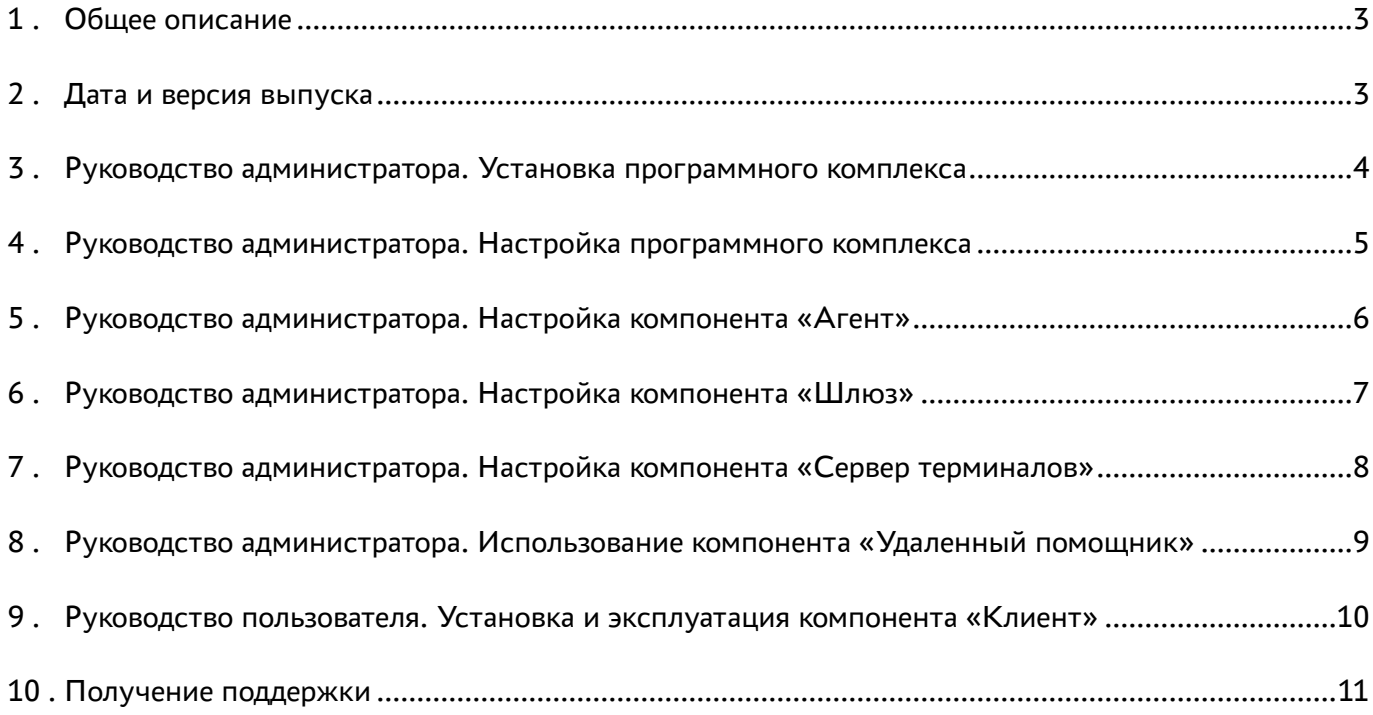

### <span id="page-2-0"></span>1 . Общее описание

В документе описывается, что нового или измененного появилось в этом выпуске в части эксплуатационной документации для Termidesk Terminal.

#### <span id="page-2-1"></span>2 . Дата и версия выпуска

Дата: сентябрь 2023

Версия программного комплекса: 4.2.1

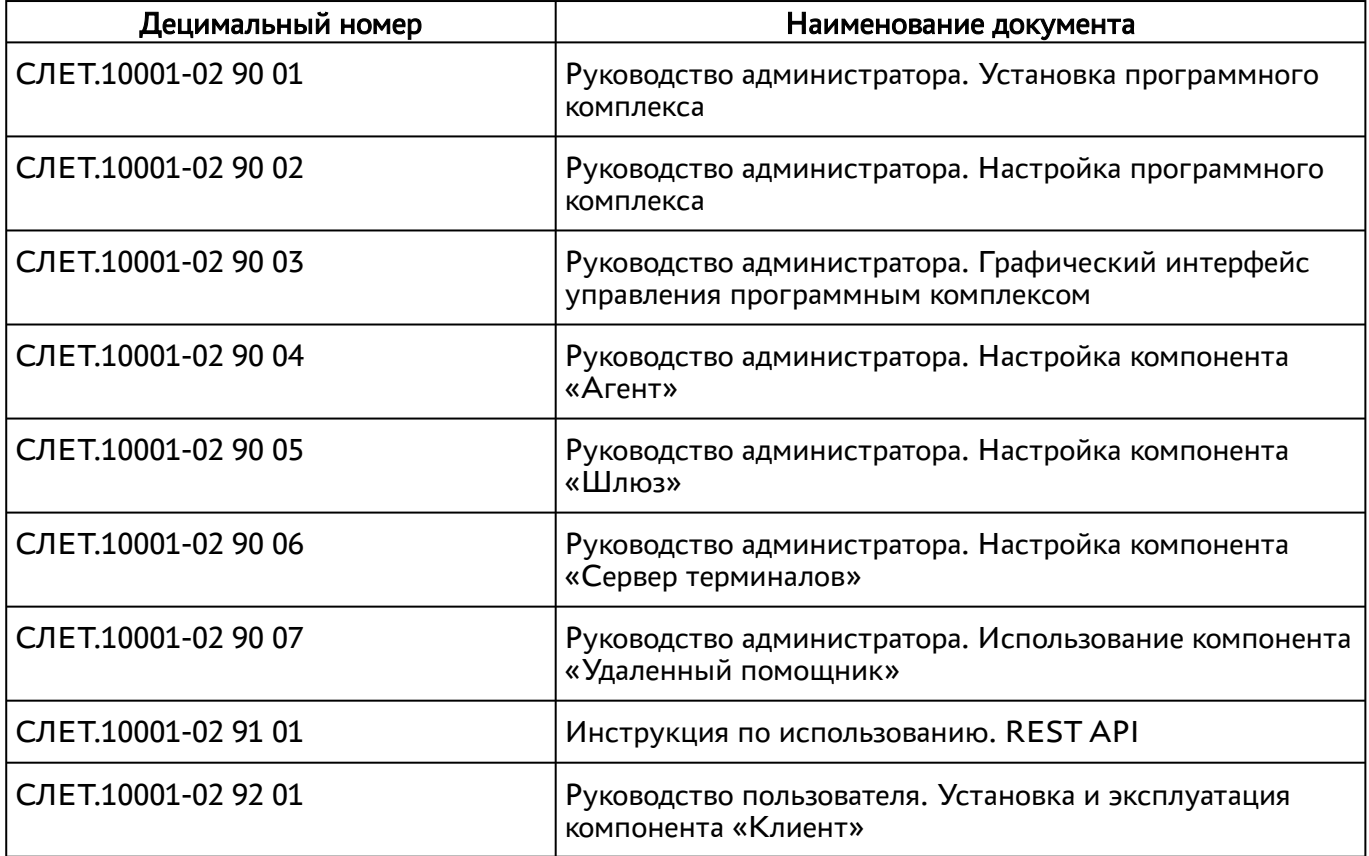

#### <span id="page-3-0"></span>3 . Руководство администратора. Установка программного комплекса

Примеры IP-адресов приведены в соответствие RFC 5737.

Подраздел «Обновление для распределенной конфигурации установки»: дополнен блок предупреждения. При обновлении конфигурации, в которой используется экспериментальный шлюз termidesk-gateway, в первую очередь необходимо обновить узлы-шлюзы, и только потому узлы-диспетчеры и узлы-менеджеры ВРМ.

# **IERMIDESK**

#### <span id="page-4-0"></span>4 . Руководство администратора. Настройка программного комплекса

В подразделе «Настройка менеджера ВРМ в режиме высокой доступности» были дополнены комментарии для файла/etc/keepalived/keepalived.conf.

Примеры IP-адресов приведены в соответствие RFC 5737.

Подраздел «Перенаправление на HTTPS»: добавлен параметр Redirect 308 / https:// #HOSTNAME#/ в конфигурационный параметр веб-сервера.

Подраздел «Системные параметры аудита»: на страницах «Мониторинг - Журнал» и «Мониторинг - Аудит» появилась опция, задающая количество отображаемых и выгружаемых записей.

Подраздел «Прямое подключение по протоколу RDP для доступа к ресурсам сервера терминалов»: параметр CredSSP больше недоступен для протоколов доставки STAL.

Подраздел «Добавление сервера терминалов (метапровайдер) в качестве поставщика ресурсов»: параметры «Использовать HTTPS» и «Валидация сертификата» теперь по умолчанию выключены.

Подраздел «Подготовка базового ВРМ»: добавлена необходимость установки пакета libcanberrapulse для ОС Astra Linux. Немного доработана структура описания.

Подраздел «Добавление сервера терминалов (MS RDS и STAL) в качестве поставщика ресурсов»: параметры «Использовать HTTPS» и «Валидация сертификата» теперь по умолчанию выключены. Примечание про STAL расширено: сделано указание, что компонент ставится на узел, отличный от сервера Termidesk.

### <span id="page-5-0"></span>5 . Руководство администратора. Настройка компонента «Агент»

Подраздел «Получение пакетов установки через Интернет-репозиторий»: исправлена опечатка «локальный репозиторий» на «Интернет-репозиторий».

Подраздел «Переменные окружения и другие параметры конфигурирования»: пример IP-адреса приведен в соответствие с RFC 5737.

Подраздел «Требования к аппаратному и программному обеспечению»: добавлено требование к ОС для видеогента.

Подраздел «Установка в среде ОС Astra Linux Special Edition 1.7»: добавлено примечание о гарантированной работе видеоагента только для режима «Орел» ОС Astra Linux Special Edition.

Подраздел «Журналирование»: скорректирован путь к файлу журнала для ОС Microsoft Windows.

Подраздел «Установка в среде ОС Microsoft Windows»: добавлено примечание после установки о необходимости открыть порт 31000.

## **Q TERMIDESK**

### <span id="page-6-0"></span>6 . Руководство администратора. Настройка компонента «Шлюз»

Подраздел «Обновление Шлюза»: внесено дополнение о необходимости в первую очередь обновить termidesk-gateway в случае распределенной конфигурации.

Подраздел «Параметры конфигурирования компонента»: обновлены доступные параметры и описание urlCheckToken. Дополнено описание параметра wssServerIP.

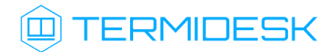

## <span id="page-7-0"></span>7 . Руководство администратора. Настройка компонента «Сервер терминалов»

Подраздел «Настройка STAL»: обновлены параметры конфигурационных файлов в соответствии с новой версией.

Добавлен подраздел «Задание списка запрещенных программ».

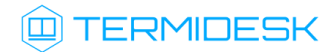

# <span id="page-8-0"></span>8 . Руководство администратора. Использование компонента «Удаленный помощник»

Некоторые предложения переформулированы по всему документу для лучшего восприятия.

# **Q TERMIDESK**

### <span id="page-9-0"></span>9 . Руководство пользователя. Установка и эксплуатация компонента «Клиент»

Подраздел «Получение пакетов установки через Интернет-репозиторий»: исправлена опечатка «локальный репозиторий» на «Интернет-репозиторий».

Обновлен рисунок установки termidesk-viewer в соответствии с новой версией.

Подраздел «Журналирование»: приведено расположение журналов в ОС Astra Linux.

Добавлен подраздел «Завершение работы с приложением».

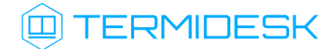

## <span id="page-10-0"></span>10 . Получение поддержки

[Для получения технической поддержки перейдите на сайт производителя](https://termidesk.ru/support/) https://termidesk.ru/ support/.

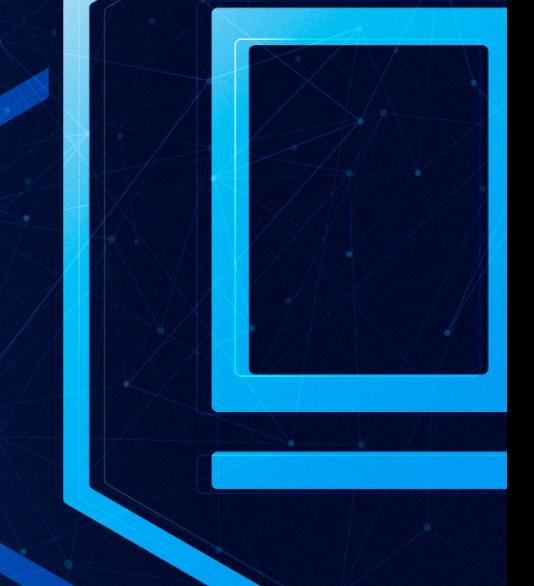

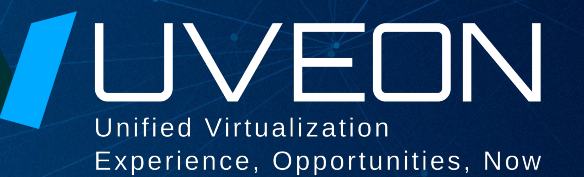

#### © ООО «УВЕОН - ОБЛАЧНЫЕ ТЕХНОЛОГИИ»

Адрес: 119415, г. Москва, проспект Вернадского, дом 41, строение 1, офис 645а Сайт: www.termidesk.ru Телефон: +7 (495) 975-1-975

Общий e-mail: info@uveon.ru Отдел продаж: sales@uveon.ru Техническая поддержка: support@uveon.ru